# **Relais-Steuerung FT 633**

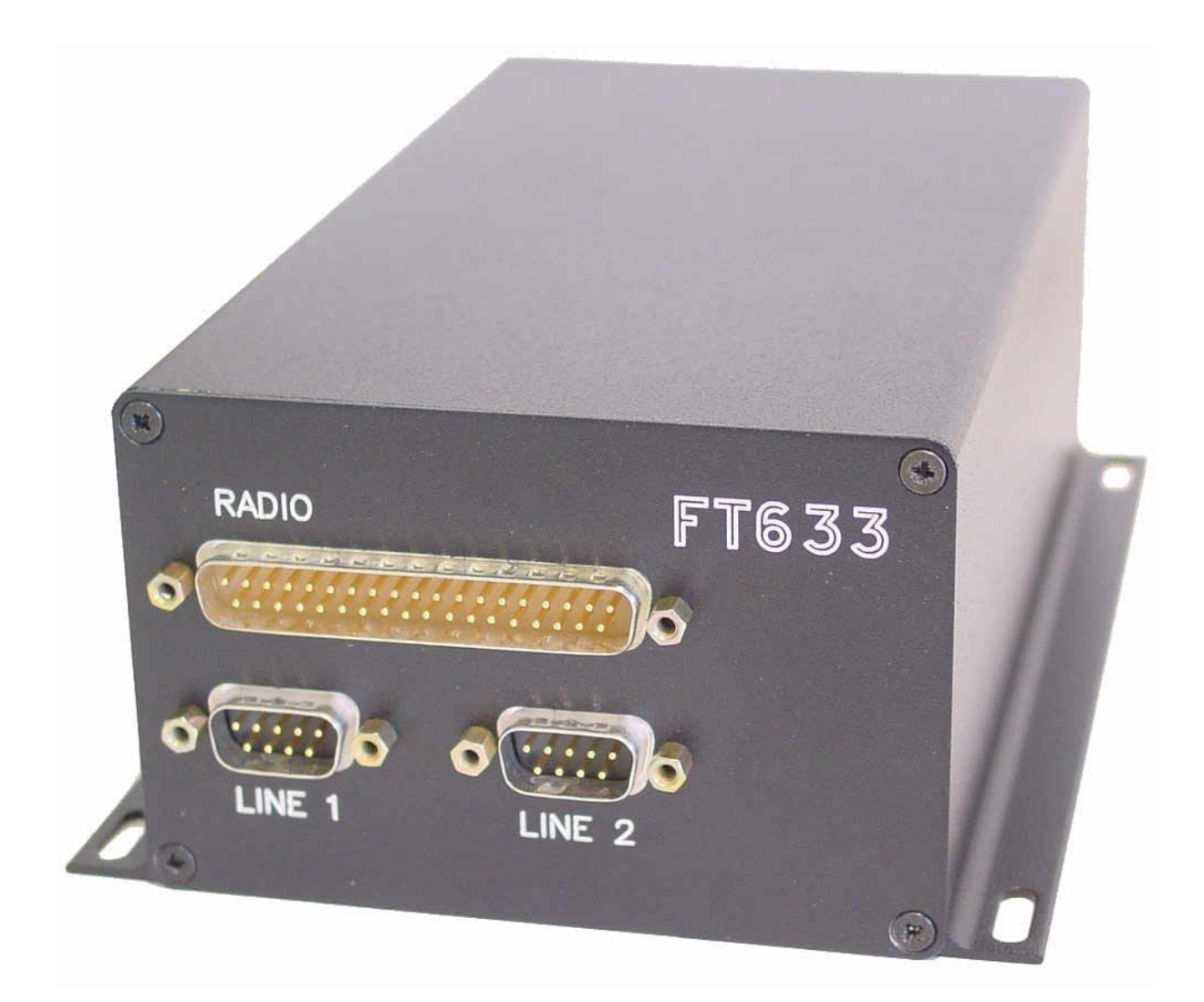

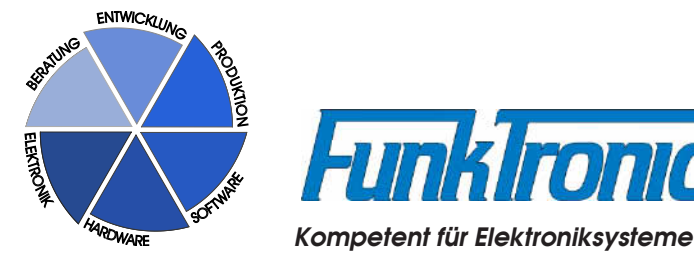

## **Inhaltsverzeichnis**

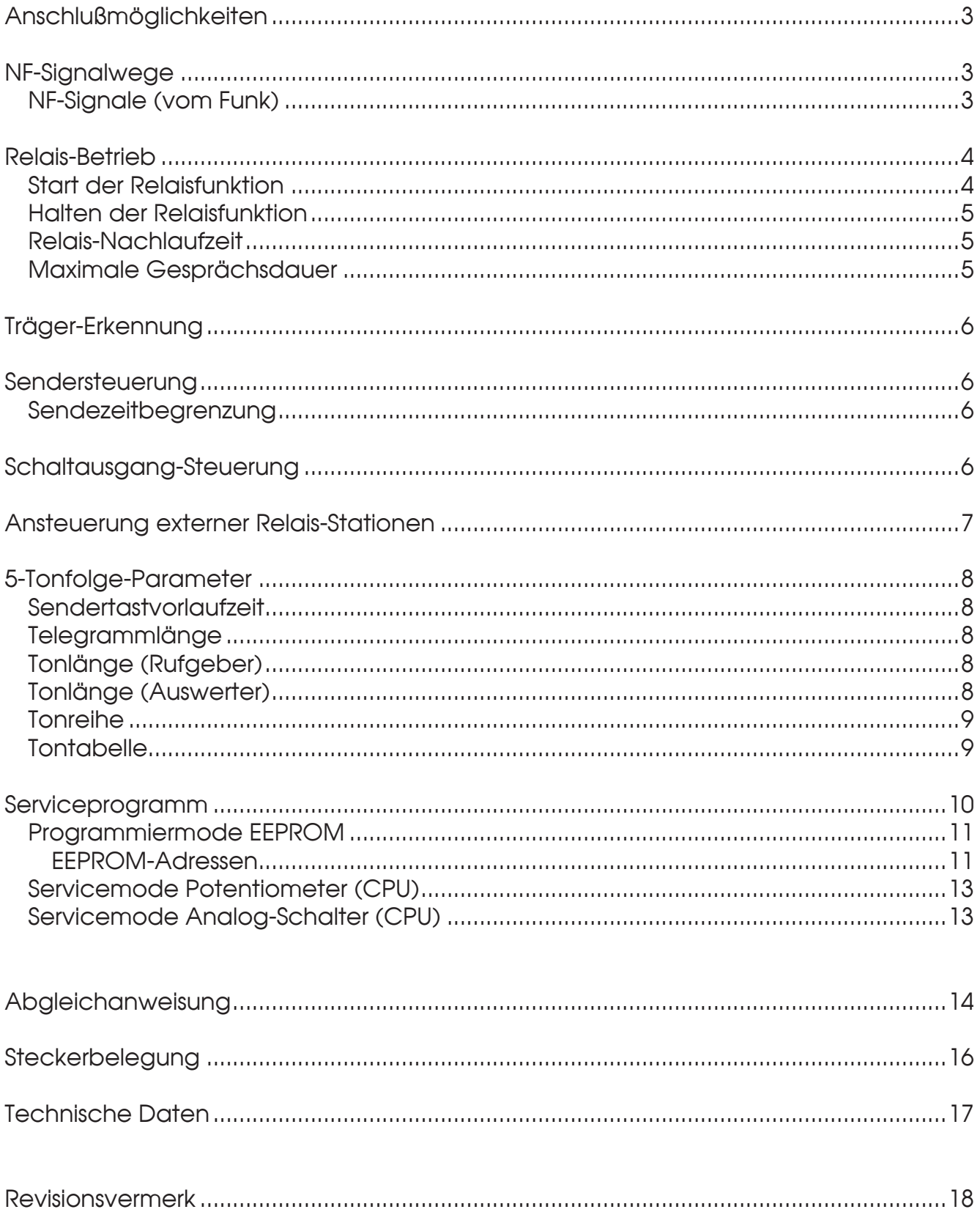

## **FT633 Relais**

Die *FT633-Relais* bietet einen vielseitig konfigurierbaren *Relais-Betrieb* und wird in der Standard-Version in einem Gehäuse ("Black-Box") geliefert, in dem drei Baugruppen auf Europakarte und eine BUS-Platine Platz finden. Sie besteht aus der *BUS*-Platine und der *CPU.* Zum Anschluß der *FT633-Relais* an den Funk steht ein D-Sub-Steckverbinder zur Verfügung.

Ebenfalls erhältlich ist die *FT633-Relais* als Einzelkomponente *(CPU)* in 19"-Einschubtechnik.

## **Anschlußmöglichkeiten**

Die Verbindung zum **Funk** stellt der 37-polige D-Sub-Steckverbinder (Radio) her. Er beinhaltet eine RS-232 Schnittstelle, einen Squelcheingang, 16 Schaltausgänge und NF-Ein- bzw. Ausgänge. Freie Schaltausgänge können für zusätzliche Funktionen genutzt werden.

## **NF-Signalwege**

Alle NF-Pfade werden verschleißfrei mit Analogschaltern geschaltet. Alle Analogschalter sind zu Servicezwecken einzeln ein- oder ausschaltbar.

Die Funk-Ein- und Ausgänge (ausgenommen Diskriminator-Eingang und CTCSS-Ausgang) sind durch Übertrager galvanisch entkoppelt.

#### **NF-Signale (vom Funk)**

Die NF-Signale vom Funk durchlaufen eine Eingangspegelanpassung. Siehe hierzu auch Abschnitt **Servicemode Potentiometer (CPU)**.

Das NF-Signal kann anschließend durch einen Eimerkettenspeicher zeitverzögert werden (Delay ca. 40 ms), bevor es über die Ausgangspegelanpassung zum Funkausgang gelangt. Das Delay wird im **EEPROM-Register 050** programmiert:

Register 050  $3.$  Stelle  $0 =$  ohne Delay 1 = mit Delay

Signalisierungen vom Funk (z.B. 5-Tonfolgen), die in der *FT633-Relais* verarbeitet werden, können wahlweise vom normalen RX-Ausgang oder vom Diskriminator-Ausgang des Funkgerätes abgenommen werden. Die Auswerteranschaltung wird im **EEPROM-Register 050** programmiert:

Register 050  $-5$ . Stelle  $-1$  = Auswerter am RX-Out 2 = Auswerter am Diskriminator-Out

Der Diskriminator-Eingang der *FT633-Relais* verfügt ebenfalls über eine elektronische Eingangspegelanpassung. Zur Programmierung des EEPROMs lesen Sie bitte den Abschnitt **Programmiermode EEPROM**. Werksseitig ist der "Auswerter am RX-Out" angeschaltet.

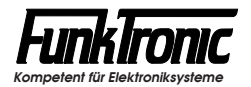

## **Relais-Betrieb**

#### **Start der Relaisfunktion**

Der Relaisbetrieb kann auf vier verschiedene Arten gestartet werden:

- durch eine **5-Tonfolge** oder
- durch einen **Einton** oder
- durch einen **CTCSS-Ton** oder
- durch einen anstehenden **Träger**.

Dabei wird der Toncode für den *Relaisstart durch 5-Tonfolge* in **EEPROM-Register 072** codiert (sperrbar durch '**F**' an 1. Stelle).

Soll der *Relaisstart durch Einton* erfolgen, so muß der betreffende Ton mindestens eine Sekunde lang anstehen (sperrbar durch '**F**'). Der *Einton (ZVEI)* (Ton aus der Tonreihe) wird in **EEPROM-Register 073 an 1. Stelle** und der *Einton (BOS)* (Ton aus der Sondertabelle) wird in **EEPROM-Register 073 an 3. Stelle** codiert:

Register 073 3. Stelle **Sondertabelle für Relaisstart durch Einton**  $1 =$  Ruf 1

$$
2 = \mathsf{Ruf}\,2
$$

$$
F = AUS
$$
 (gesperrt)

Soll der *Relaisstart durch CTCSS-Ton* erfolgen, so muß der betreffende CTCSS-Ton mindestens ca. 500ms lang anstehen. Der *CTCSS-Ton* wird in **EEPROM-Register 073 an 4. + 5. Stelle** gemäß nachfolgender Tabelle codiert und ist werksseitig auf '**0B**' (= 114,8 Hz) voreingestellt:

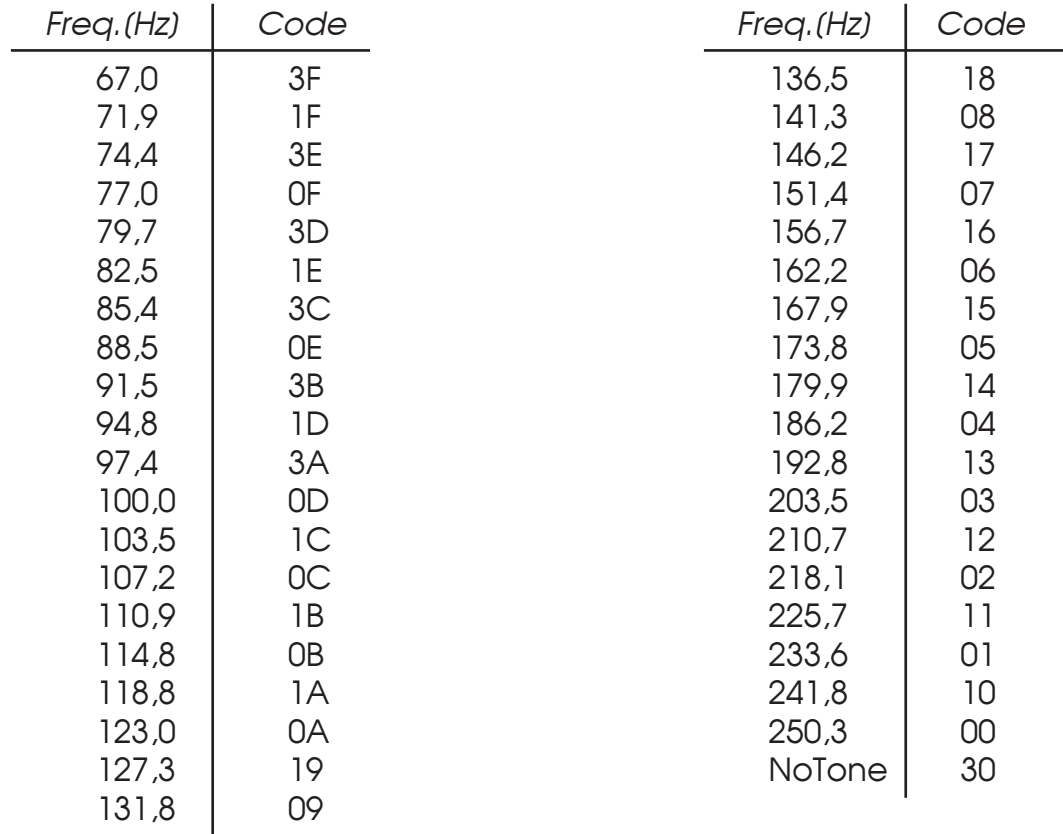

Der *Relaisstart durch anstehenden Träger* wird im **EEPROM-Register 073 an 2. Stelle**  geschaltet ('**1**' = EIN, '**0**' = AUS). Soll durch einen Träger kein Relaisstart erfolgen, so muß diese Stelle mit '**0**' programmiert werden (Werkseinstellung).

#### **Halten der Relaisfunktion**

Der Relaisbetrieb kann wahlweise durch *anstehenden Träger* oder durch *anstehenden CTCSS-Ton* gehalten werden. Es ist auch möglich, beide Verfahren gleichzeitig zu verwenden.

Das Halten der Relaisfunktion durch *anstehenden Träger* wird in **EEPROM-Register 071 an 2. Stelle** geschaltet ('**0**' = AUS, '**1**' = EIN). Werkseinstellung ist '**EIN**'.

Das Halten der Relaisfunktion durch *anstehenden CTCSS-Ton* wird in **EEPROM-Register 071 an 3. Stelle** geschaltet ('**0**' = AUS, '**1**' = EIN). Werkseinstellung ist '**EIN**'.

#### **Relais-Nachlaufzeit**

Nach Wegfall des Trägers bzw. CTCSS-Tons bleibt die Relaisfunktion noch für die Dauer der Relais-Nachlaufzeit eingeschaltet. Die *Relais-Nachlaufzeit* wird in **EEPROM-Register 070 an 4. + 5. Stelle** in 100ms-Schritten eingestellt. Werksseitig ist ein Wert von 5 Sekunden (N = '**50**') voreingestellt.

Nach Ablauf der Nachlaufzeit wird die Relaisfunktion abgeschaltet.

Register 070 4. + 5. Stelle Relais-Nachlaufzeit (**N \*** 100 ms)

#### **Maximale Gesprächsdauer**

Alle Relais-Verbindungen werden spätestens nach einer Zeit von N Sekunden abgebrochen, sofern sie nicht schon vorher beendet wurden. Die *maximale Gesprächsdauer* wird im **EEPROM-Register 070 an 1. - 3. Stelle** programmiert und ist werksseitig auf 5 Minuten (N = '**300**') voreingestellt.

Register 070 1. - 3. Stelle max. Gesprächsdauer (**N \*** 1 sec)

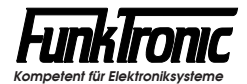

## **Träger-Erkennung**

Die Träger-Erkennung wird im **EEPROM-Register 050** programmiert. Zum Steuern der Träger-Erkennung kann nahezu jede Spannung zwischen 0V und +12V verwendet werden (ausgenommen: 1V bis 3V). Die Träger-Erkennung kann auch durch Sprache gesteuert werden. Die Betriebsart der Träger-Erkennung wird wie folgt konfiguriert:

Register 050  $\,$  4. Stelle  $\,$  0 = Squelch-Input  $\lt$  1V = besetzt

1 = Squelch-Input > 3V = besetzt (Werkspreset)

2 = Audio-Squelch

### **Sendersteuerung**

Die *FT633-Relais* tastet den Sender wahlweise durch einen *Open-Collector-Ausgang* oder durch *Phantomschaltung*. Die Phantomschaltung kann durch Stecken des Jumpers "**J1**" auf der *CPU-*Platine aktiviert werden. Werksseitig ist die Phantomschaltung ausgeschaltet.

#### **Sendezeitbegrenzung**

Der Sender kann zwangsweise durch die Sendezeitbegrenzung abgeschaltet werden. Die Sendezeitbegrenzung wird im **EEPROM-Register 010 an der 1. bis 3. Stelle** in Sekundenschritten programmiert. Es sind Werte von '**000**' bis '**255**' erlaubt. Wenn '**000**' programmiert wird, ist die Sendezeitbegrenzung abgeschaltet (Werkseinstellung).

## **Schaltausgang-Steuerung**

Die Schaltausgänge 9...15 (siehe Abschnitt **Steckerbelegung**) können durch Senden von bestimmten *8-Tonfolgen* vom Funk aus geschaltet werden.

Dabei werden die ersten 5 Stellen der 8-Tonfolge selektiv bewertet. Diese 5-stellige Auswerter-Kennung für die Schaltausgang-Steuerung wird im **EEPROM-Register 030** codiert.

Die letzten 3 Stellen der 8-Tonfolge werden als Dezimalwert interpretiert und in das binäre Schaltmuster der 7 Schaltausgänge 9...15 umgesetzt. Das heißt, für die letzten 3 Stellen können Werte zwischen '**000**' und '**127**' eingesetzt werden (7-Bit-Zahl, da Schaltausgang 16 als Sendertastausgang verwendet und ausgefiltert wird).

Beispiel: Die letzten 3 Stellen seien '**036**'.

Die Dezimalzahl '**036**' entspricht der 7-Bit-Binärzahl '**010 0100**', sodaß die Schaltausgänge in folgender Weise geschaltet werden ('**1**'=EIN, '**0**'=AUS).

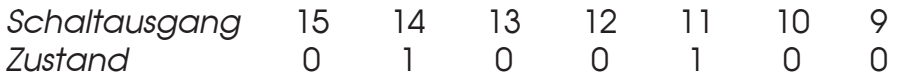

## **Ansteuerung externer Relais-Stationen**

Die *FT633-Relais* kann externe Relais-Stationen durchschalten, wenn diese durch *CTCSS*-Signalisierung (Subton) aktiviert werden können.

Dazu wird während jeder Sendertastung automatisch ein CTCSS-Ton mitgesendet (falls programmiert). Das CTCSS-Signal steht am 37-poligen D-Sub-Steckverbinder (Radio) zur Verfügung (Siehe Abschnitt **Steckerbelegung**).

Bei der *FT633-Relais* ist standardmäßig der *Kanal 1* geschaltet. Diesem Kanal kann im **EPROM** auf Adresse **7301***H* ein CTCSS-Ton zugeordnet werden. Die CTCSS-Signalisierung kann mit **30***H* gesperrt (Werkseinstellung) oder durch Programmierung mit einem anderen Code gemäß nachfolgender Tabelle freigegeben werden.

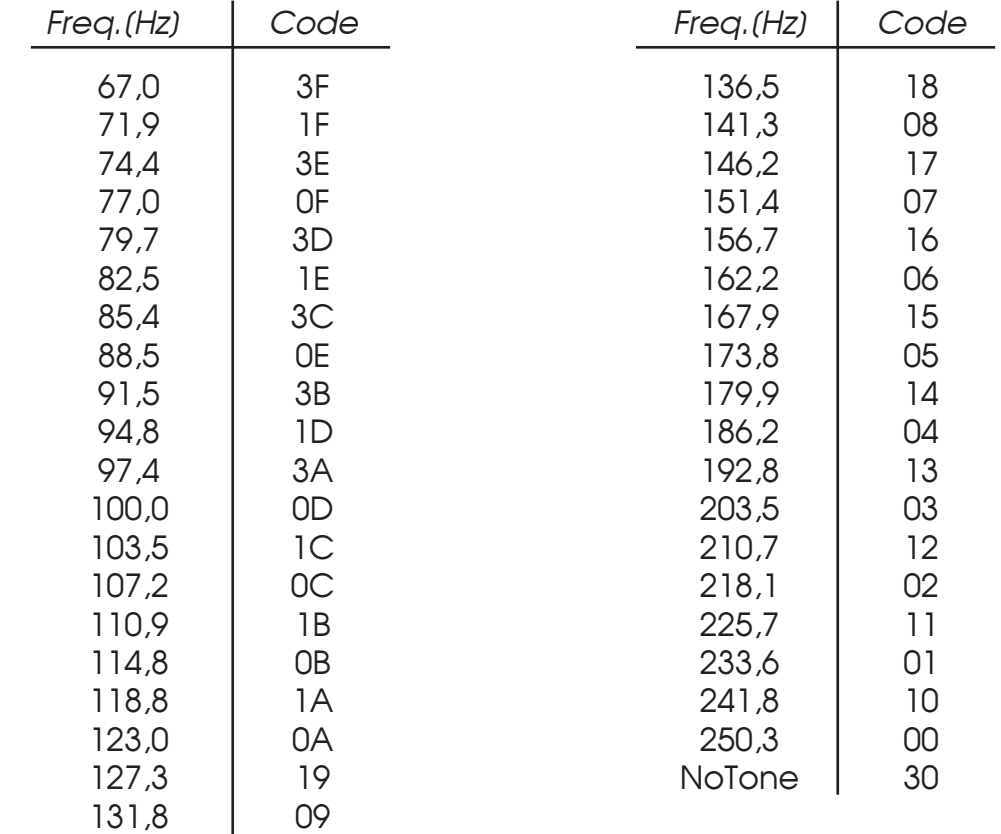

#### *Beispiel:*

Sie wollen, daß eine Relaisdurchschaltung mit der CTCSS-Frequenz 114,8 Hz erfolgt. Dann ist die EPROM-Adresse 7301*H* folgendermaßen umzuprogrammieren:

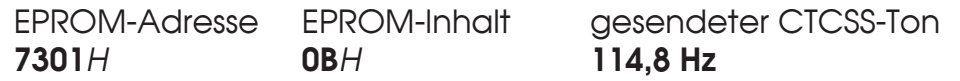

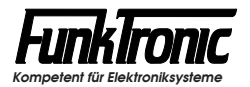

## **5-Tonfolge-Parameter**

#### **Sendertastvorlaufzeit**

Die Vorlaufzeit ist definiert als die Zeit zwischen dem Tasten des Senders und dem Durchschalten des NF-Signals zum Sender. Die Vorlaufzeit wird im **EEPROM-Register 011 an 1. - 3. Stelle** in 1ms-Schritten programmiert. Lesen Sie bitte hierzu den Abschnitt **Programmiermode EEPROM**. Der Wert kann zwischen '000' und '999' frei definiert werden. Werksseitig ist die Vorlaufzeit auf 200 ms eingestellt.

#### **Telegrammlänge**

Die Telegrammlänge ist werksseitig auf 5 Töne eingestellt. Sie kann jedoch im **EEPROM-Register 011 an 5. Stelle** für Sonderanwendungen konfiguriert werden. Lesen Sie bitte hierzu den Abschnitt **Programmiermode EEPROM**.

#### **Tonlänge (Rufgeber)**

Die Dauer des 1. Tones wird im **EEPROM-Register 042 an 1. + 2. Stelle** definiert. Die Dauer der übrigen Töne ist im **EEPROM-Register 042 an 3. Stelle** einstellbar. Lesen Sie bitte hierzu den Abschnitt **Programmiermode EEPROM**. Die Werte sind jeweils in 10ms-Schritten schaltbar und werden vom Tonfolgegeber exakt eingehalten. Die zu programmierenden Tonlängen entnehmen Sie bitte dem Abschnitt **Tontabelle**. Die Tondauer des ersten Tones kann auch von den übrigen Tönen abweichen. Zum Beispiel: Tonlänge 1.Ton = 800ms und 2. bis 5. Ton = 70ms. Werksseitig sind alle Rufgebertonlängen auf 70ms voreingestellt.

#### **Tonlänge (Auswerter)**

Bei der Tonerkennung müssen bei den Tonlängen gewisse Toleranzen zugelassen werden, damit auch ungenaue Tontelegramme noch sicher ausgewertet werden.

Die minimale Tondauer jedes Tones einer Tonfolge wird im **EEPROM-Register 040 an 4. + 5. Stelle** definiert. Die maximale Dauer des 1.Tones wird im **EEPROM-Register 040 an 1. - 3. Stelle** eingestellt. Die maximale Dauer der übrigen Töne ist im **EEPROM-Register 041 an 1. - 3. Stelle** einstellbar. Lesen Sie bitte hierzu den Abschnitt **Programmiermode EEPROM**.

Die Werte sind jeweils in 5ms-Schritten wählbar. Die zu programmierenden minimalen und maximalen Tonlängen ergeben sich dabei aus der verwendeten Tonreihe und der zugrundegelegten Toleranz. Die empfohlene Toleranz beträgt ca. +/- 25%. Lesen Sie bitte hierzu auch den Abschnitt **Tontabelle**.

Werksseitig ist die minimale Auswertertonlänge auf 50ms und die maximale Auswertertonlänge aller Töne auf 90ms voreingestellt.

#### **Tonreihe**

Die *FT633-Relais* kann für verschiedene Tonreihen konfiguriert werden. Die Tonreihe wird im **EEPROM-Register 041 an 5. Stelle** gewählt. Siehe nachfolgende Tabelle. Werksseitig ist die Tonreihe auf "ZVEI1" voreingestellt.

Mit der Wahl einer Tonreihe wird die Tonlänge nicht automatisch verändert. Wenn also z.B. von ZVEI1 nach CCIR gewechselt wird, muß auch die Tonlänge neu definiert werden. Lesen Sie bitte hierzu den Abschnitt **Tonlänge**.

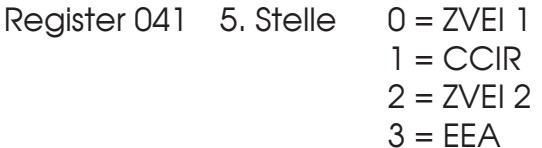

#### **Tontabelle**

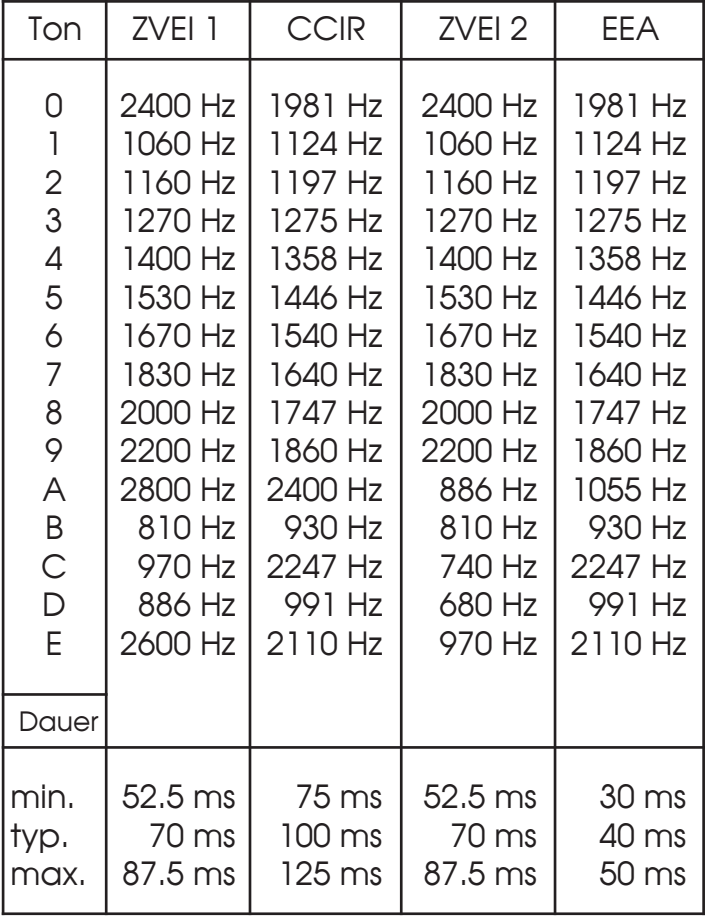

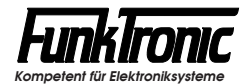

## **Serviceprogramm**

Die *FT633-Relais* verfügt über eine RS-232-Schnittstelle mit folgender Spezifikation:

#### **9600 Baud, 1 Startbit, 8 Datenbits, No Parity, 1 Stopbit**

Die Anschlüsse für die RS-232-Schnittstelle (RXD,TXD,GND) befinden sich auf dem 37-poligen D-Sub-Stecker. Siehe Abschnitt **Steckerbelegung**.

Um das Serviceprogramm nutzen zu können, muß an diese RS-232-Schnittstelle ein einfaches Terminal oder ein PC mit Terminalprogramm angeschlossen werden, dessen Datenformat der obigen Spezifikation genügt. Ist auf Ihrem PC *WINDOWS* installiert, so können Sie auch das Windows-Standardprogramm *Hyper-Terminal*  (mit Protokoll = **Xon/Xoff**) benutzen.

Ist das Terminal (bzw. der PC) korrekt angeschlossen, so hat man Zugriff auf das Serviceprogramm und damit auf eine Vielzahl von Service-Befehlen, wie z.B.:

- Programmiermode EEPROM
- Servicemode Analogschalter (*CPU* )
- Servicemode Potentiometer (*CPU* )

Zum Einsteigen in das Serviceprogramm geben Sie am Terminal einfach <Return> oder <X>,<Return> ein. Am Bildschirm erscheint dann folgender Text:

```
Software FT633 Repeater Datum
Online-Monitor FT 633
---------------------
Pxxx:yyyyy..... Prog EEPROM Adr xxx to yyyyy
Rxxx........... Read EEPROM Adr. xxx
Gx:y:z......:Pot.x (CPU) up or down (+-) z Steps
GLw:x:y:z...... Pot. x (LIMw) up or down (+-) z Steps
Ix:y........... Generator x (1/2) tone (1...F) 0 = off
Cxx............ CTCSS-Tone xx (00...3F) 30 = off
Axx:y.......... Analogswitch x (CPU) on/off (1/0)
ALw:xx:y....... Analogswitch x (LIMw) on/off (1/0)
F.............. Transmit FSK-Telegram
Kxx............ Set Channel xx
$xxxxx......... Transmit 5-Tone xxxxx
Tx............. Transmitter on/off (1/0)
%Ax............ Sprachspeicher Aufnahme Text x
%Wx............ Sprachspeicher Wiedergabe Text x
X.............. Exit
#
```
Dabei gilt grundsätzlich: Ein **:** kann auch durch ein <Space> bzw. <Leerzeichen> ersetzt werden.

#### **Programmiermode EEPROM**

Um eine EEPROM-Register-Adresse <xxx> mit dem Inhalt <yyyyy> zu programmieren, tun Sie folgendes:

- 1) Steigen Sie in das Service-Programm ein (siehe Abschnitt **Serviceprogramm**).
- 2) Geben Sie am Terminal <Rxxx>,<Return> ein. => Am Bildschirm erscheint: <#wwwww>.
- 3) Ändern Sie nun die gewünschte(n) Register-Stelle(n) sodaß Sie den neuen Register-Inhalt <yyyyy> erhalten.
- 4) Programmieren Sie den neuen Register-Inhalt <yyyyy> in die Register-Adresse <xxx> indem Sie am Terminal eingeben: <Pxxx\_yyyyy>,<Return> ( **\_**= <**Space**>).
- 5) Überprüfen Sie den Register-Inhalt durch Eingabe von <Rxxx>,<Return>. => Am Bildschirm sollte erscheinen: <#yyyyy>.

Wird anstelle einer gültigen Adresse <xxx> die Adresse <**222**> eingegeben, so werden alle Register mit den werksseitigen Voreinstellwerten programmiert. Eine Liste aller EEPROM-Adressen finden Sie im folgenden Abschnitt.

#### **EEPROM-Adressen**

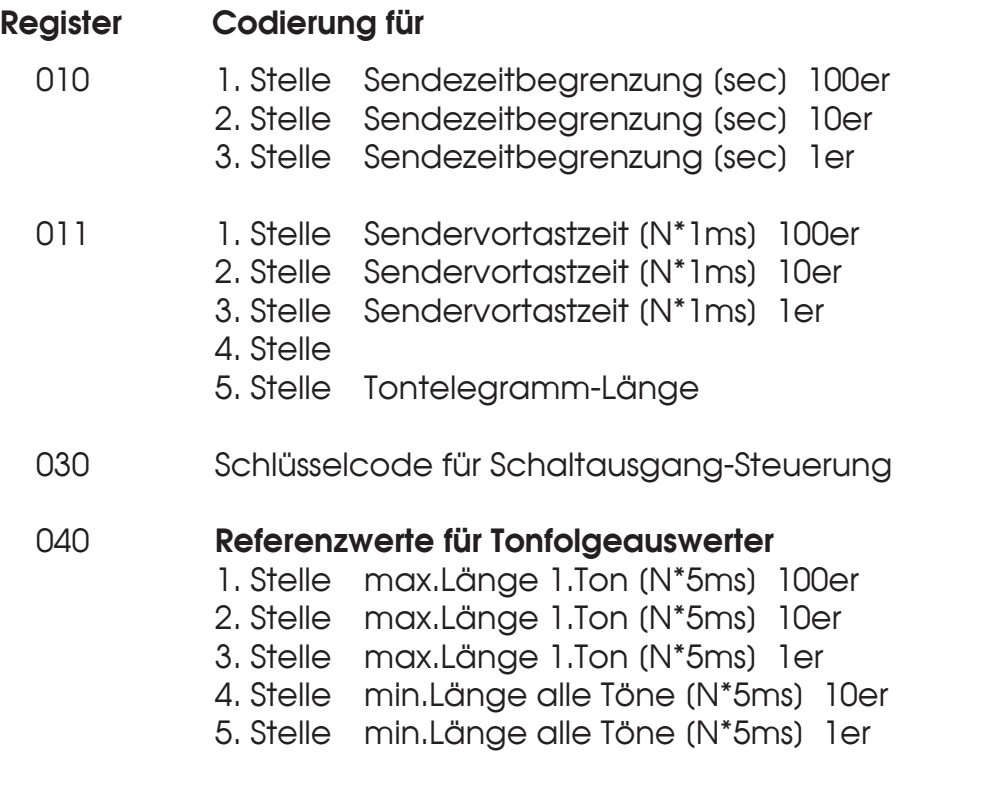

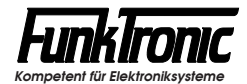

## **EEPROM-Adressen** (Fortsetzung)

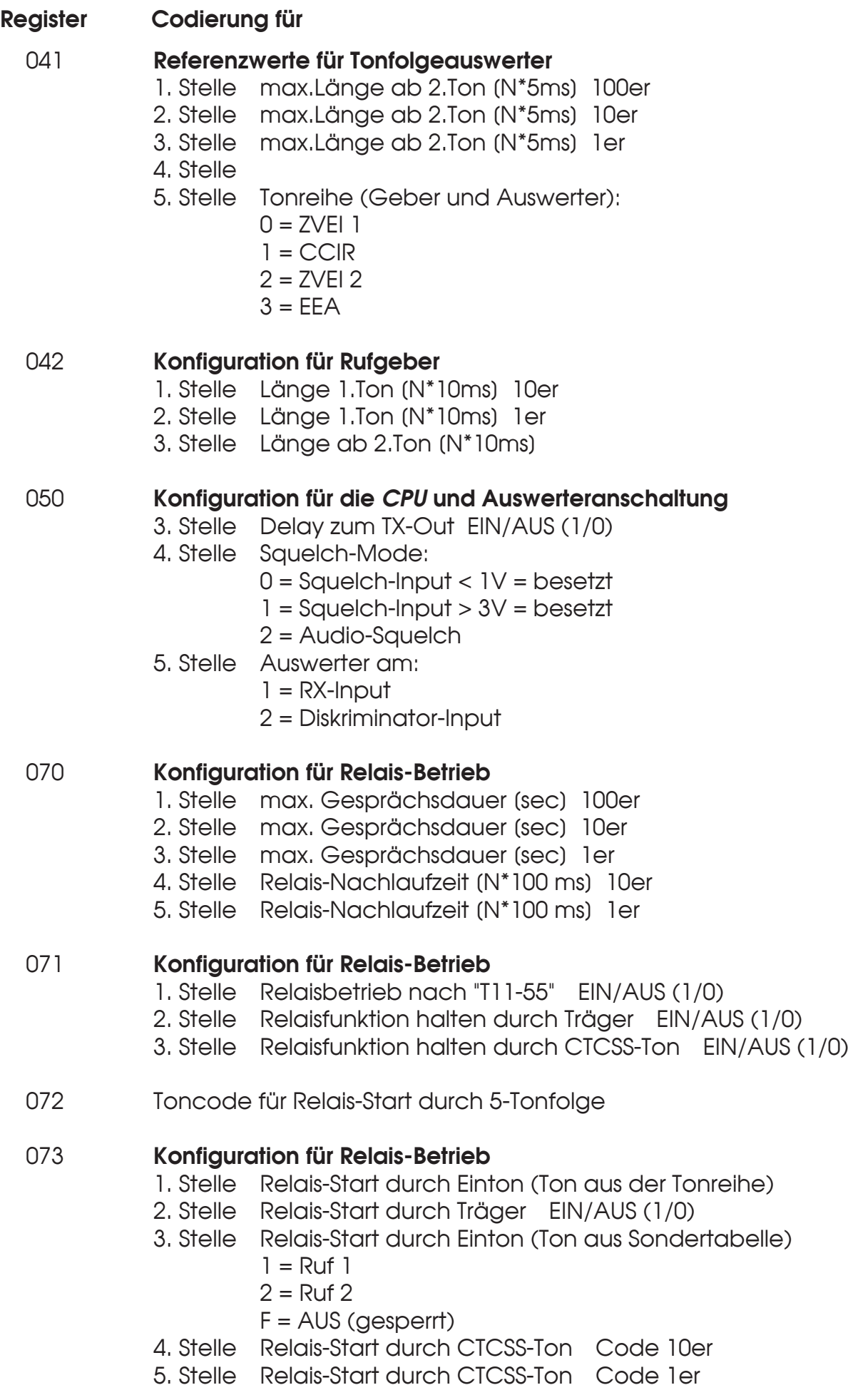

#### **Servicemode Potentiometer** *(CPU)*

Bei der Erstinstallation oder bei Servicearbeiten kann es erforderlich sein, daß ein bestimmter Signalpegel angepaßt werden muß. Da der Prozessor die Potentiometer auf der *CPU*-Platine steuert, kann man sie mit diesem Service-Befehl einstellen.

Um das Poti mit der Nummer <**x**> in Richtung <**y**> (y ist '**+**' = UP oder '**-**' = DOWN) um <**z**> Schritte zu justieren, tun Sie folgendes:

1) Steigen Sie in das Service-Programm ein (siehe Abschnitt **Serviceprogramm**).

2) Geben Sie am Terminal <**Gx\_y\_z**>,<Return> ein ( **\_**= <**Space**>).

Als Drehrichtung <**y**> wird vom Programm '**+**' oder '**-**' akzeptiert.

Die Schrittzahl <**z**> beträgt maximal '**9**', wobei die maximale Anzahl der Potentiometer-Rasterstellungen 100 beträgt.

Die Poti-Nummer ist im *CPU*-Schaltplan bei jedem Poti angegeben (zum Beispiel*:*  CS'**1**' bis CS'**4**'). Die Nummern der auf der *CPU*-Platine befindlichen Potis können direkt verwendet werden, um die korrekte Zahl <**x**> zu erhalten.

Beispiele:

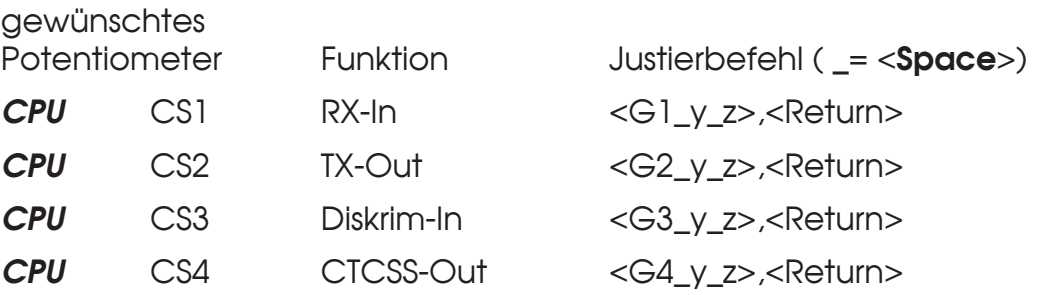

#### **Servicemode Analog-Schalter** *(CPU)*

Bei Servicearbeiten kann es erforderlich sein, daß ein bestimmter Signalweg geschaltet werden muß. Da der Prozessor alle Schalter kontrolliert, kann man mit diesem Service-Befehl jeden Analogschalter auf der *CPU* setzen.

Um den Analog-Schalter *(CPU)* mit der Nummer <**xx**> auf den Schaltzustand <**y**> (y sei '**0**' = OFF oder '**1**' = ON) zu setzen, tun Sie folgendes:

1) Steigen Sie in das Service-Programm ein (siehe Abschnitt **Serviceprogramm**).

2) Geben Sie am Terminal <**Axx\_y**>,<Return> ein ( **\_**= <**Space**>).

Als Schaltzustand <**y**> wird vom Programm '**0**' oder '**1**' akzeptiert. Die Schalternummer ist im *CPU*-Schaltplan bei jedem Analog-Schalter angegeben (zum Beispiel S'**3**'). Dabei ist generell zu beachten, daß die Nummer <**xx**> zweistellig eingegeben werden muß.

Beispiele:

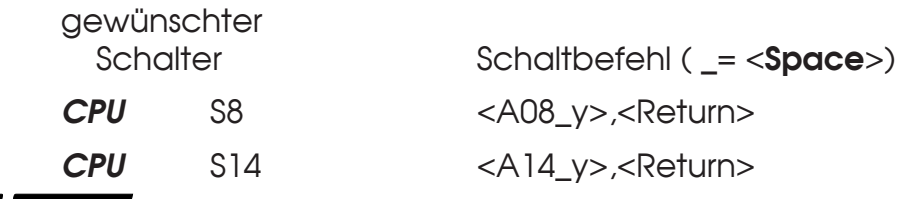

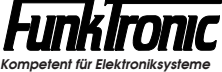

## **Abgleichanweisung**

Die Geräte sind bereits ab Werk voreingestellt. Da jedoch eine ganze Reihe von Funkgeräten mit unterschiedlichen Anschlußwerten angepaßt werden können, muß die **FT633** immer auf das jeweilige Funkgerät abgeglichen werden.

Dabei gehen Sie bitte nach folgender Anweisung vor. Die Reihenfolge der Abgleichschritte sollte dabei unbedingt eingehalten werden, da sonst eine einwandfreie Funktion des Geräts nicht gewährleistet ist.

Lesen Sie hierzu bitte auch die Abschnitte **Servicemode Potentiometer** und **Servicemode Analogschalter**.

- **1) Abgleich RX-Eingang** (vom Funk):
	- a) Am RX-Eingang den vom Funkgerät vorgegebenen Pegel bei **1000 Hz** einspeisen (Maximal-Empfangshub).
	- b) Pegelmeßgerät am **CPU-Busstecker Pin 7c** anschließen (GND ist Busstecker Pin 32a). Der Sollpegel beträgt **0 dBm**.
	- c) Den Pegel durch den Befehl <**G1\_y\_1**>, <Return> justieren. Dabei ist: <**\_>** bedeutet <**Space**> (Leerzeichen) und <**y**> die Drehrichtung '+' oder '-' (UP oder DOWN).

#### Beispiele:

Die RX-Eingangsempfindlichkeit soll um einen Schritt erhöht werden, so geben Sie den Befehl ein : <G1\_+\_1>, <Return> ( **\_**= <**Space**>).

Die RX-Eingangsempfindlichkeit soll um einen Schritt verringert werden, so geben Sie den Befehl ein : <G1 - 1>, <Return> ( = <**Space**>).

- **2) Abgleich Diskriminator-Eingang** (vom Funk) (sofern vorhanden):
	- a) Am Diskriminator-Eingang den vom Funkgerät vorgegebenen Pegel bei **1000 Hz** einspeisen (Maximal-Empfangshub).
	- b) Pegelmeßgerät am **CPU-Busstecker Pin 4a** anschließen. (GND ist Busstecker Pin 32a). Der Sollpegel beträgt **0 dBm**.
	- c) Den Pegel durch den Befehl <**G3\_y\_1**>, <Return> justieren. Dabei ist: <**\_>** bedeutet <**Space**> (Leerzeichen) und <**y**> die Drehrichtung '+' oder '-' (UP oder DOWN).

#### Beispiele:

Die Diskriminator-Eingangsempfindlichkeit soll um einen Schritt erhöht werden, so geben Sie den Befehl ein : <G3\_+\_1>, <Return> ( **\_**= <**Space**>).

Die Diskriminator-Eingangsempfindlichkeit soll um einen Schritt verringert werden, so geben Sie den Befehl ein : <G3\_-\_1>, <Return> ( **\_**= <**Space**>).

- **3) Abgleich TX-Ausgang** (zum Funk):
	- a) **Generator 1** mit **1000Hz** einschalten durch <**I1\_6**>, <Return> und Analogschalter '12' einschalten durch <**A12\_1**>, <Return> und Sender einschalten durch <**T1**>, <Return> ( **\_**= <**Space**>).
	- b) Pegelmeßgerät und Funkgerät (oder gleichwertige Last) am **TX-Ausgang** anschließen. Der Sollpegel entspricht dem vom Funkgerät geforderten Eingangspegel bzw. dem Normal-Sendehub.
	- c) Den Pegel durch den Befehl <**G2\_y\_1**>, <Return> justieren. Dabei ist: <**\_>** bedeutet <**Space**> (Leerzeichen) und <**y**> die Drehrichtung '+' oder '-' (UP oder DOWN).
	- d) Nach beendetem Abgleich: Generator 1 ausschalten durch <**I1\_0**>, <Return> und Analogschalter '12' ausschalten durch <**A12\_0**>, <Return> und Sender ausschalten durch <**T 0**>, <Return> ( **\_**= <**Space**>).

#### Beispiele:

Der TX-Ausgangspegel soll um einen Schritt erhöht werden, so geben Sie den Befehl ein : <G2\_+\_1>, <Return> ( **\_**= <**Space**>).

Der TX-Ausgangspegel soll um einen Schritt verringert werden, so geben Sie den Befehl ein : <G2\_-\_1>, <Return> ( **\_**= <**Space**>).

- **4) Abgleich CTCSS-Ausgang** (zum Funk) (sofern vorhanden):
	- a) CTCSS-Frequenz **151,4 Hz** einschalten durch <**C07**>, <Return> und Sender einschalten durch <**T1**>, <Return>.
	- b) Pegelmeßgerät und Funkgerät (oder gleichwertige Last) am **CTCSS-Ausgang** anschließen. Der Sollpegel entspricht dem vom Funkgerät geforderten Eingangspegel bzw. dem Normal-Sendehub.
	- c) Den Pegel durch den Befehl <**G4\_y\_1**>, <Return> justieren. Dabei ist: <**\_>** bedeutet <**Space**> (Leerzeichen) und <**y**> die Drehrichtung '+' oder '-' (UP oder DOWN).
	- d) Nach beendetem Abgleich: CTCSS-Generator ausschalten durch <**C30**>, <Return> und Sender ausschalten durch <**T 0**>, <Return>.

#### Beispiele:

Der CTCSS-Ausgangspegel soll um einen Schritt erhöht werden, so geben Sie den Befehl ein : <G4\_+\_1>, <Return> ( **\_**= <**Space**>).

Der CTCSS-Ausgangspegel soll um einen Schritt verringert werden, so geben Sie den Befehl ein : <G4\_-\_1>, <Return> ( **\_**= <**Space**>).

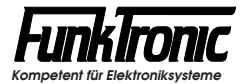

## **Steckerbelegung** (Standardgehäuse)

Zur Steckerbelegung der 19"-Version siehe Handbuch **FT633-Bus-CLTS-HB**.

#### **Stecker 6 (***Radio* **= Funkgerät)**

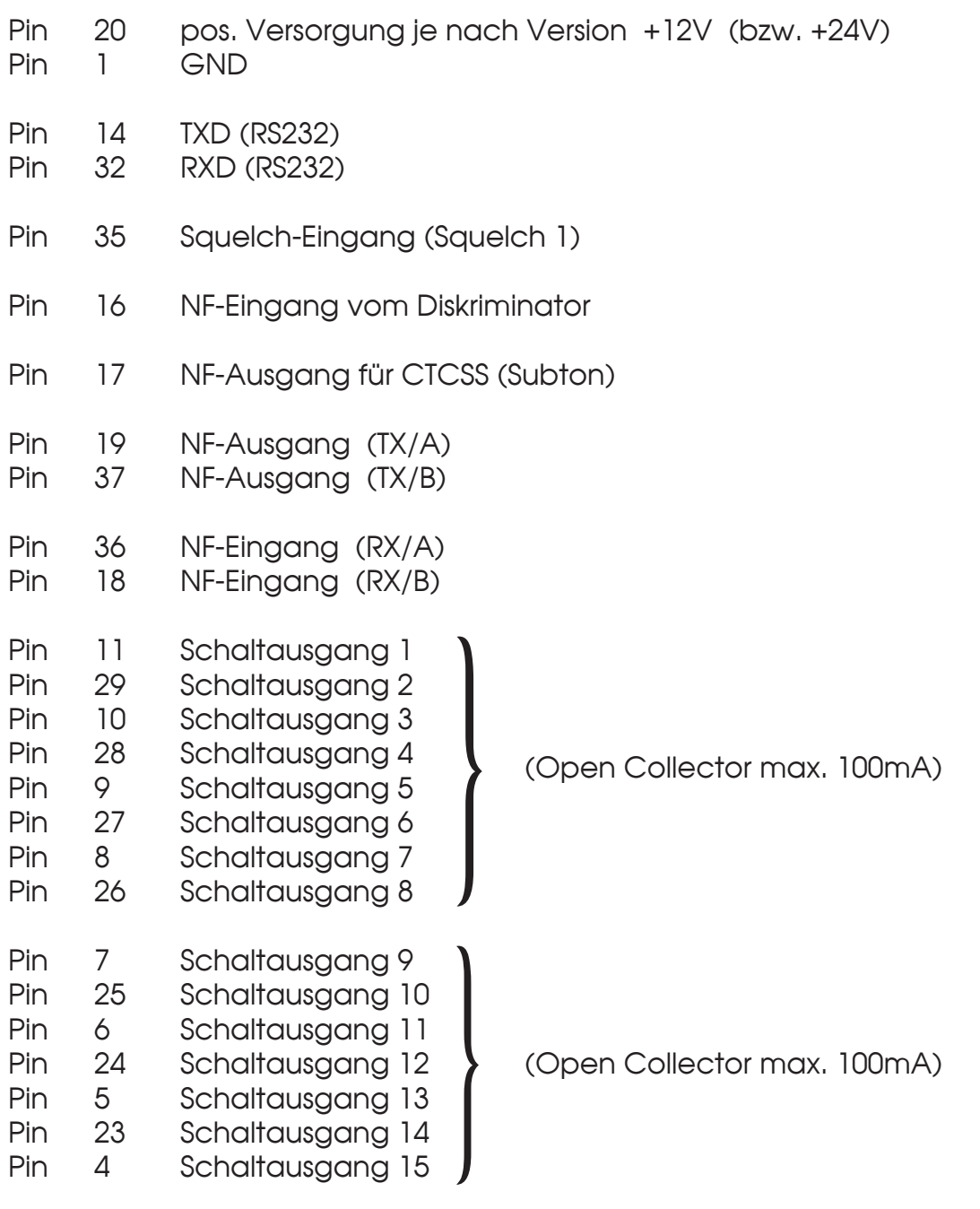

Pin 22 Schaltausgang 16 (Sendertastung open Collector max. 100mA)

## **Technische Daten**

#### **Versorgung**

Spannung (Standard) +12 V DC -5% +50% Spannung (Option 24V) + 24 V DC -25% +25% Stromaufnahme ca. 200 mA

#### **Eingangspegel** (RX-In)

Werksseitig eingestellt auf einer auf der auf der auf der aufgestellt auf der aufgestellt aufgestellt aufgestellt aufgestellt aufgestellt aufgestellt aufgestellt aufgestellt aufgestellt aufgestellt aufgestellt aufgestellt Einstellbereich - 30 dBm bis + 4 dBm Eingangsimpedanz 600 Ohm

#### **Eingangspegel** (Diskriminator-In)

Werksseitig eingestellt auf einder Frauen von der Frauen von der Frauen von der Frauen von der Frauen von der F Einstellbereich - 20 dBm bis 0 dBm Eingangsimpedanz > 22 kOhm

#### **Ausgangspegel** (TX-Out)

Werksseitig eingestellt auf einder Franzeitige Franzeitige einer Franzeitige Franzeitige Franzeitige Franzeitig Einstellbereich - 30 dBm bis + 3 dBm Ausgangsimpedanz 600 Ohm

#### **Ausgangspegel** (CTCSS-Out)

Werksseitig eingestellt auf einer auf der Fandelse einer Fandelse einer Fandelse eine Fandelse eine Fandelse eine F Einstellbereich - 14 dBm bis + 3 dBm Ausgangsimpedanz et al. 30 Ohm

#### **Gewicht**

Standard-Version ("Black-Box") ca. 820 g 19"-Einschub-Version CPU: ca. 430 g

#### **Abmessungen** (B x T x H) Standard-Version ("Black-Box") 131 x 196 x 70 mm 19"-Einschub-Version 35 x 185 x 128 mm

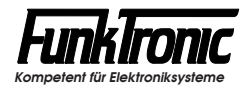

## **Revisionsvermerk**

Durchgeführte Änderungen sind in diesem Abschnitt nur stichwortartig aufgeführt. Für detaillierte Informationen lesen Sie bitte die entsprechenden Kapitel.

**Änderungen vom 19.06.97 (Schw) /** (Datum der letzten Fassung: 09.10.96)**:**

- Abschnitt **Abgleich TX-Ausgang** im Kapitel **Abgleichanweisung** überarbeitet.

**Änderungen vom 05.09.97 (Möller) /** (Datum der letzten Fassung: 19.06.97)**:**

- untere Schwelle des Squelcheingangs auf 1,5 V geändert. Somit auch durch Open-Collector nach GND ohne Pull-Up ansteuerbar.

**Änderungen vom 10.03.98 (Schw) /** (Datum der letzten Fassung: 05.09.97)**:**

- **Abgleichanweisung** überarbeitet.

**Änderungen bis 02.12.99 (Pe/Schw) /** (Datum der letzten Fassung: 10.03.98)**:**

- **Relaisstart** jetzt auch durch Ruf 1 / Ruf 2 (EE-Reg. 073/3.Stelle).

- **Abgleichanweisung** überarbeitet.

**Änderungen vom 19.07.01 (Zier) /** (Datum der letzten Fassung: 10.03.98)**:**

- Farbfoto auf Titelseite